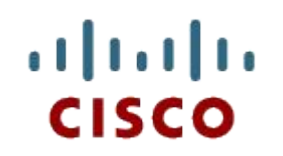

#### Глава 7: Ноутбуки

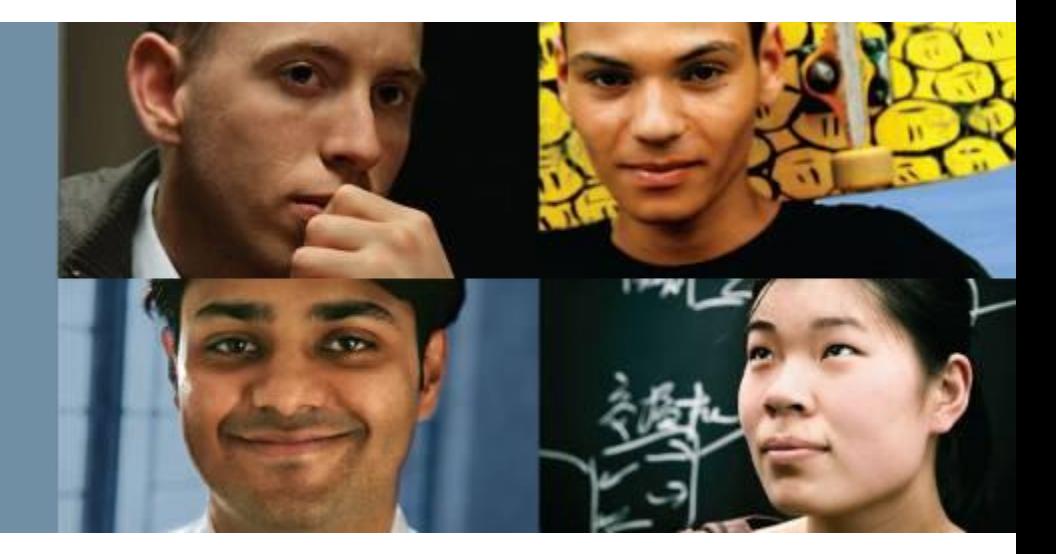

#### **IT Essentials: Программное и аппаратное обеспечение ПК v5.0**

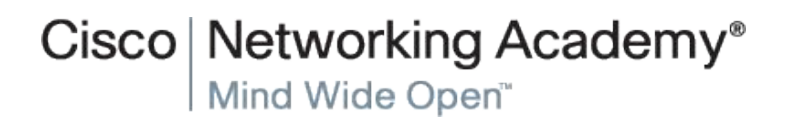

Presentation ID **Cisco Confidential** © 2008 Cisco Systems, Inc. All rights reserved. Cisco Confidential 1

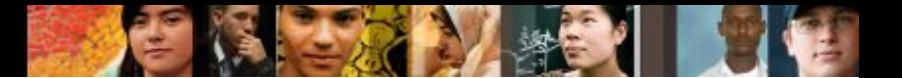

### **Глава 7. Содержание**

- 7.1. Описание использования и преимуществ ноутбуков.
- 7.2. Описание компонентов монитора ноутбука.
- 7.3. Описание способов управления питанием ноутбука.
- 7.4. Описание установки и настройки устройств беспроводной связи.
- 7.5. Описание установки и настройки оборудования и компонентов ноутбука.
- 7.6. Описание методов профилактического обслуживания ноутбуков.
- 7.7. Описание процедуры поиска и устранения неисправностей ноутбуков.

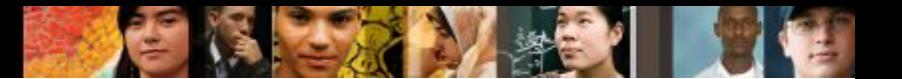

### **Виртуальный ноутбук**

▪ Виртуальный ноутбук – это инструмент, созданный:

•помочь в обучении

•приобрести интерактивно "практический" опыт работы в условиях обучения по сборке ПК без наличия оборудования

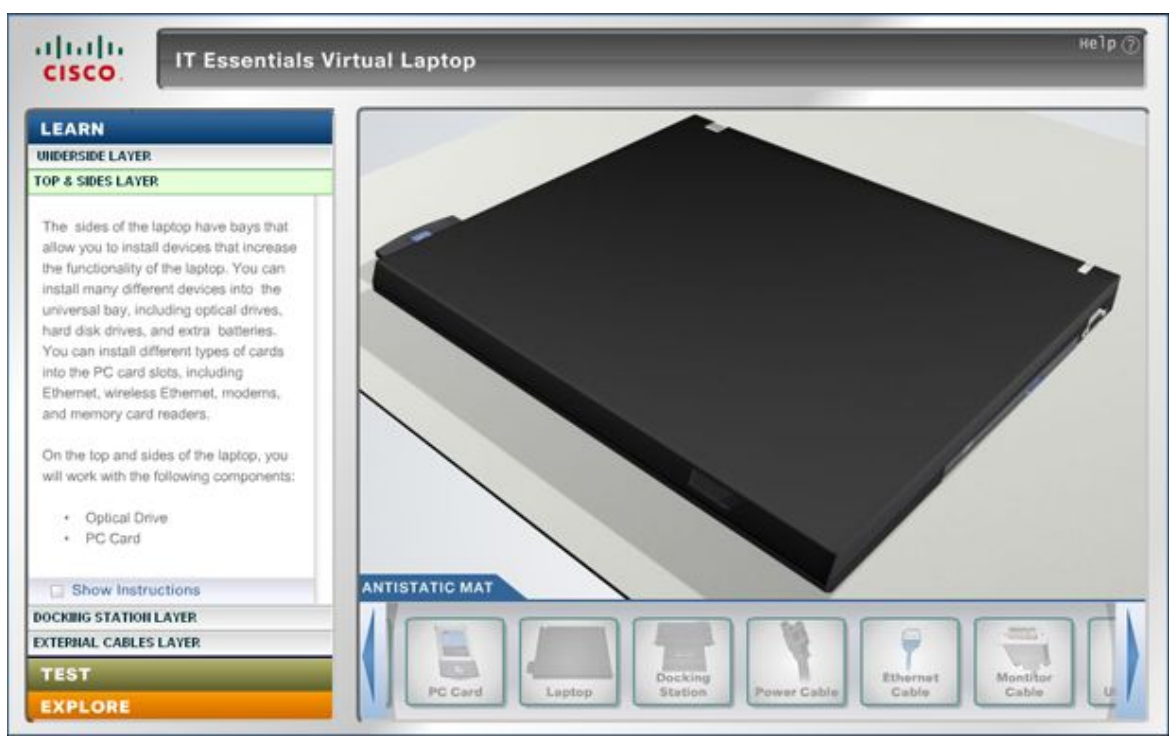

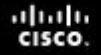

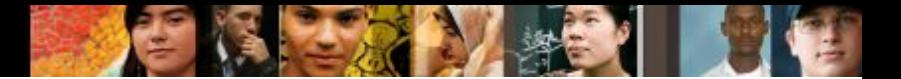

# **Ноутбуки**

- Ноутбуки относятся к портативным компьютерам.
- Наиболее значительной особенностью ноутбуков является их компактный размер. Клавиатура, экран и внутренние компоненты ноутбука размещены в компактном портативном корпусе.
- Ноутбуки можно использовать для того, чтобы вести конспекты в образовательных учреждениях, делать презентации на деловых встречах или работать в Интернете, сидя в кафе.

### **Компоненты ноутбуков**

- Основные особенности ноутбуков:
	- •Встроенный монитор
	- •Встроенная клавиатура
	- •Источник питания переменного тока или аккумулятор
	- •Возможность горячей замены дисков и периферийных устройств
	- •Разъемы PCCard и ExpressCard
	- •Индикаторы состояния, порты, гнезда, разъемы, отсеки, гнезда для штекеров, вентиляционные отверстия и отверстие для замка расположены на внешней части ноутбука.

ahahi **CISCO** 

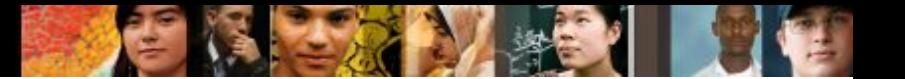

#### **Внешние особенности ноутбуков**

**• Вид ноутбука сверху** 

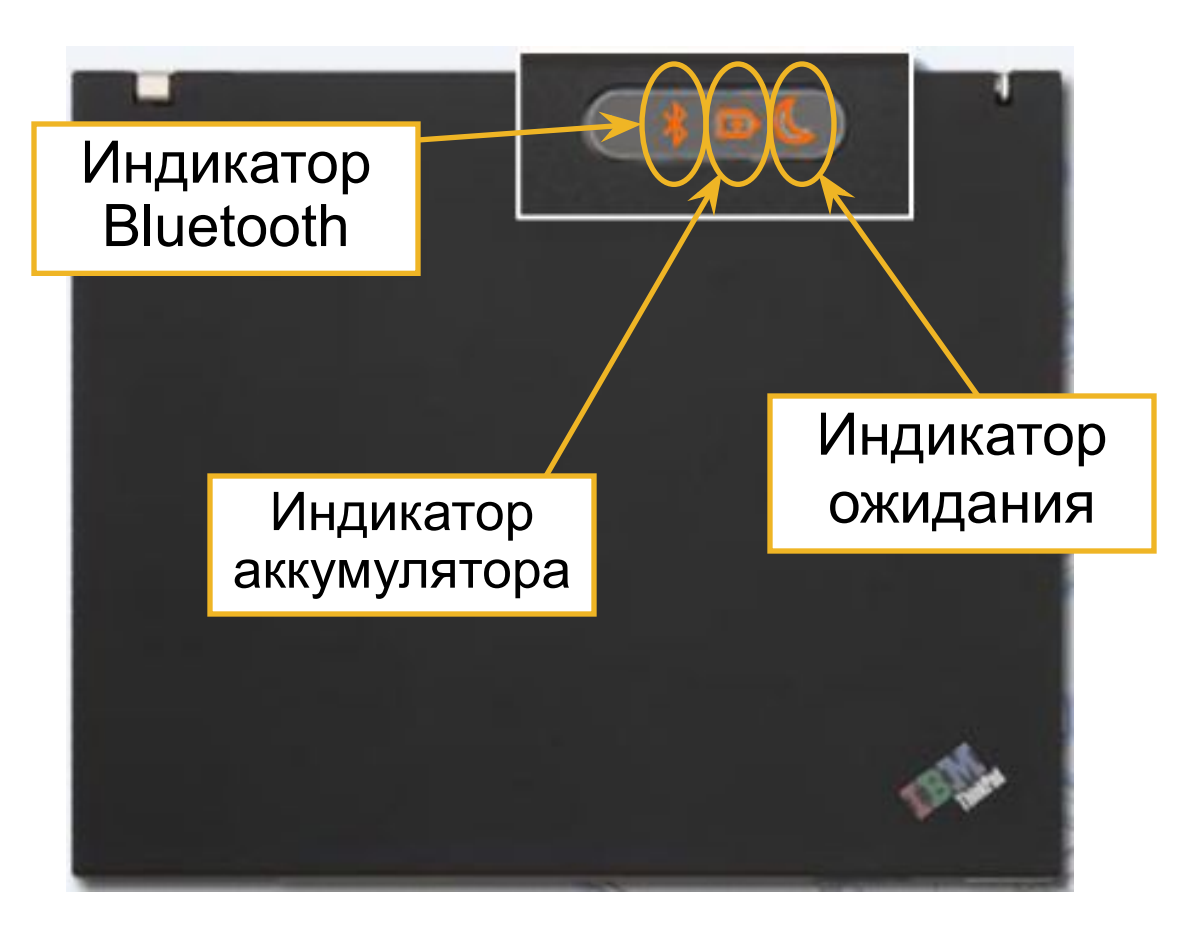

• Вид ноутбука сзади

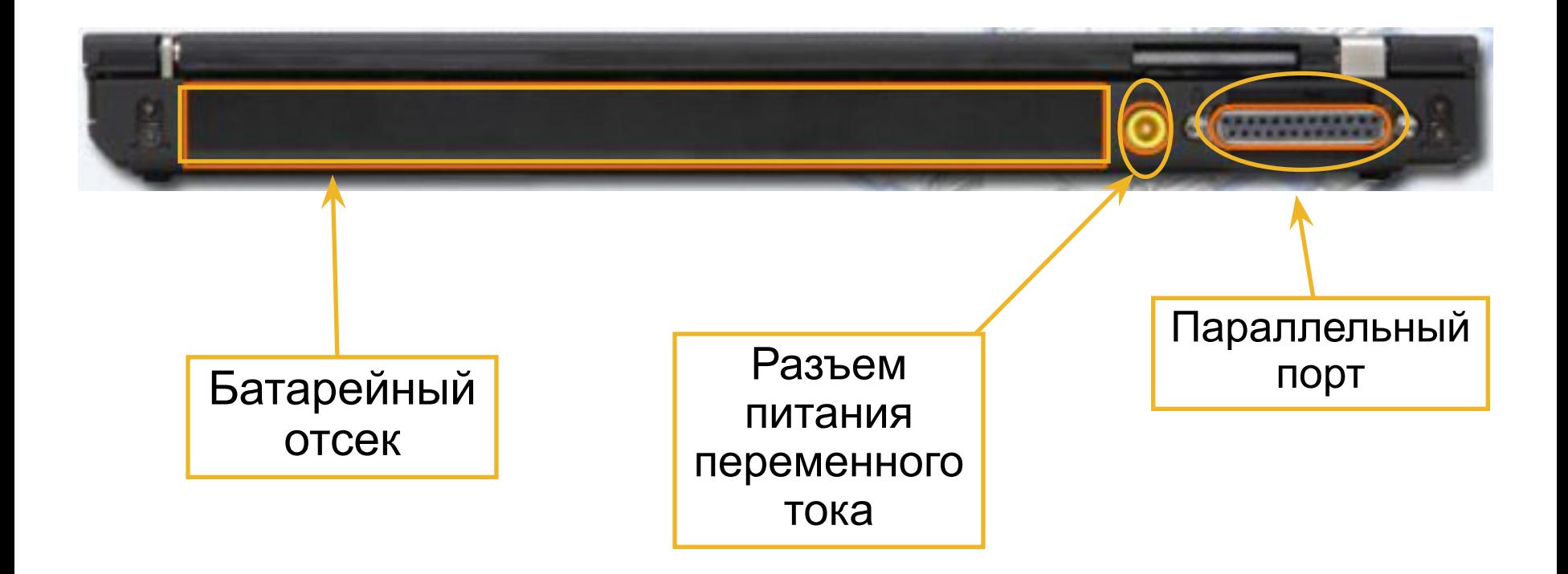

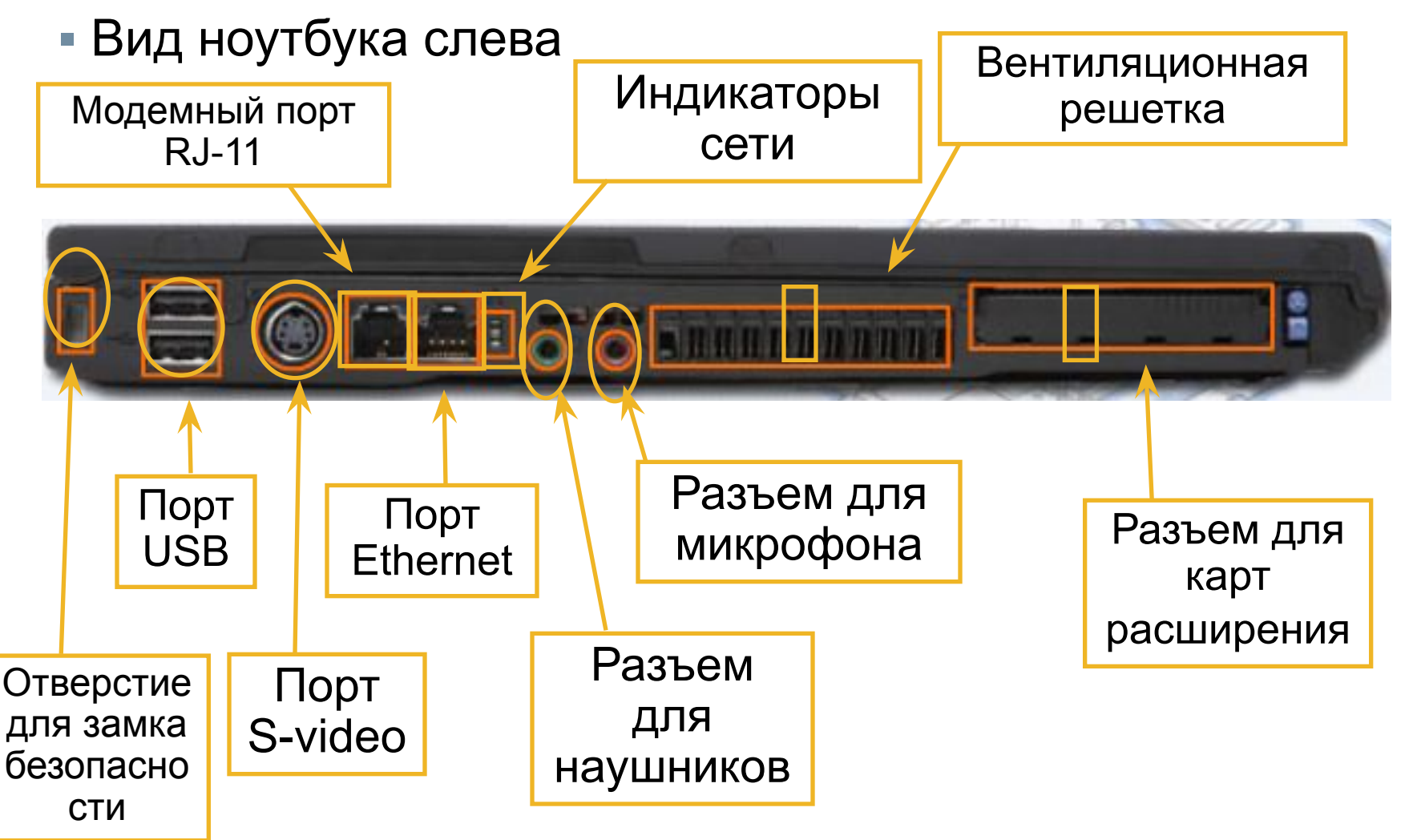

**• Вид ноутбука спереди** 

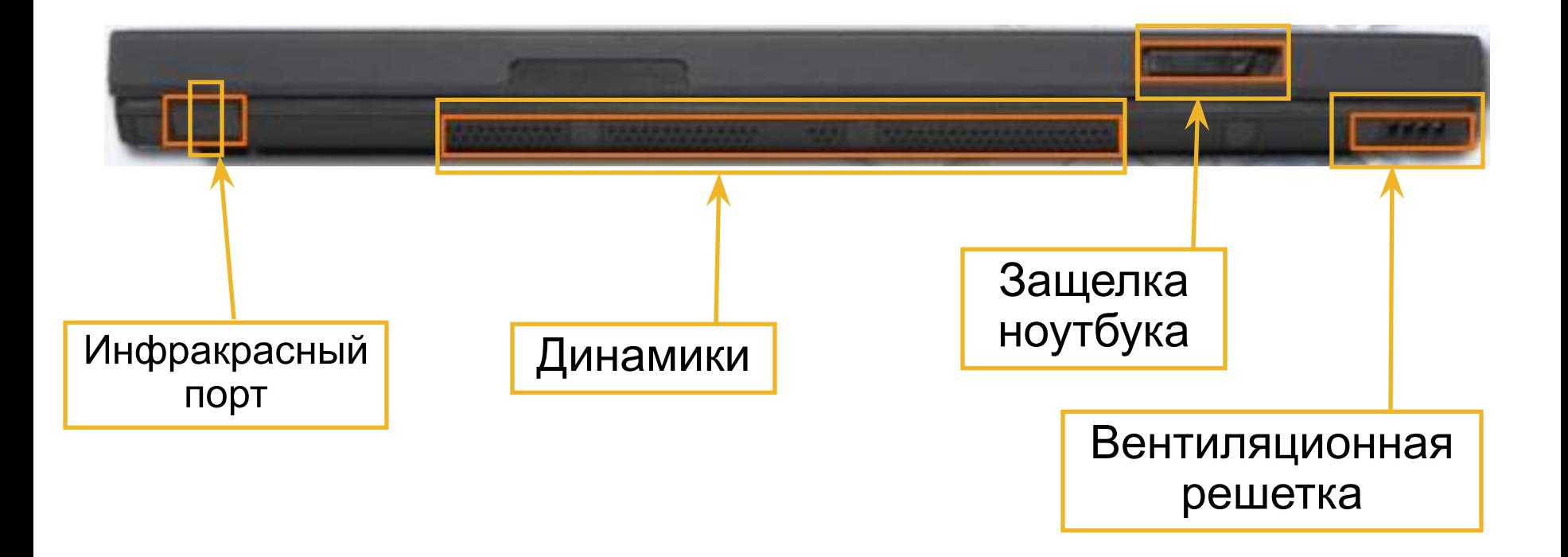

**• Вид ноутбука справа** 

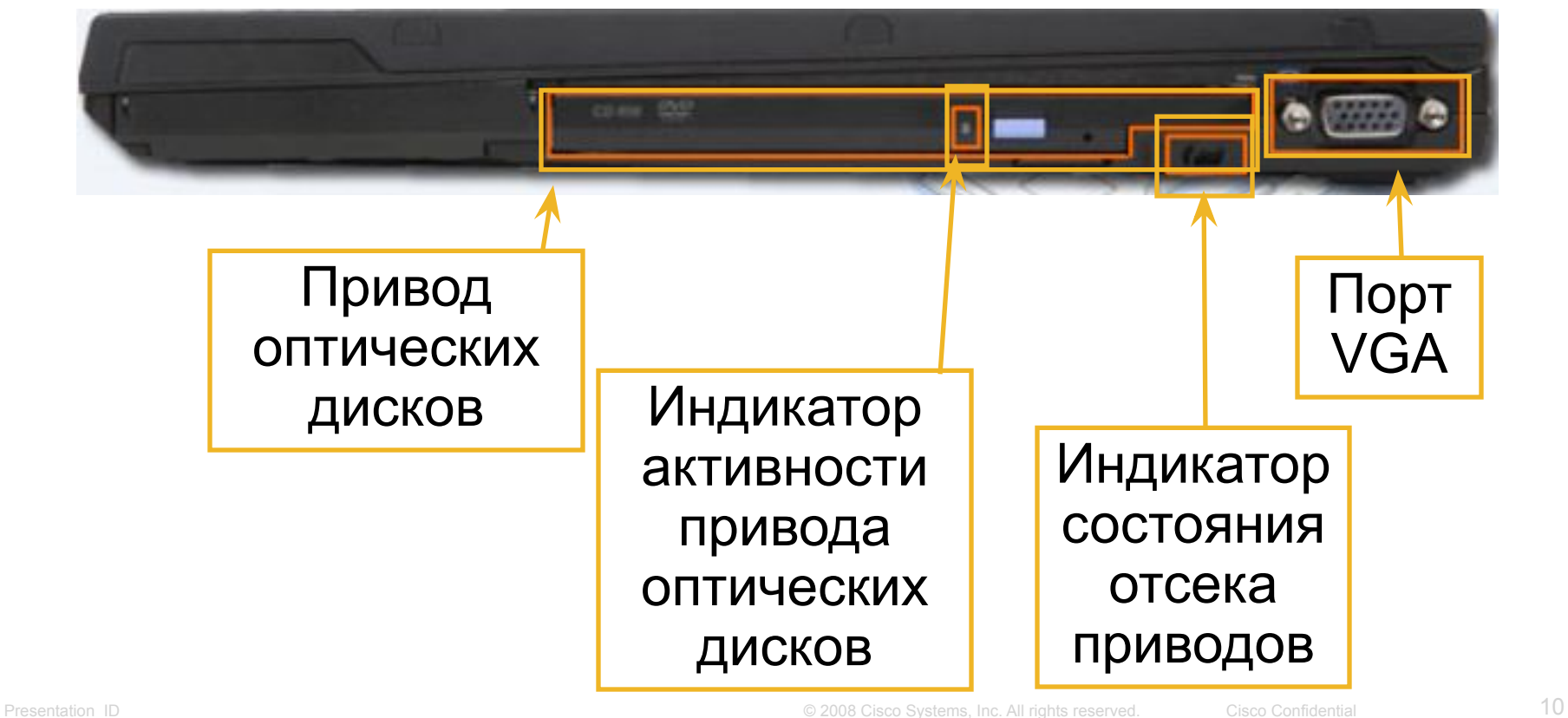

• Вид ноутбука снизу

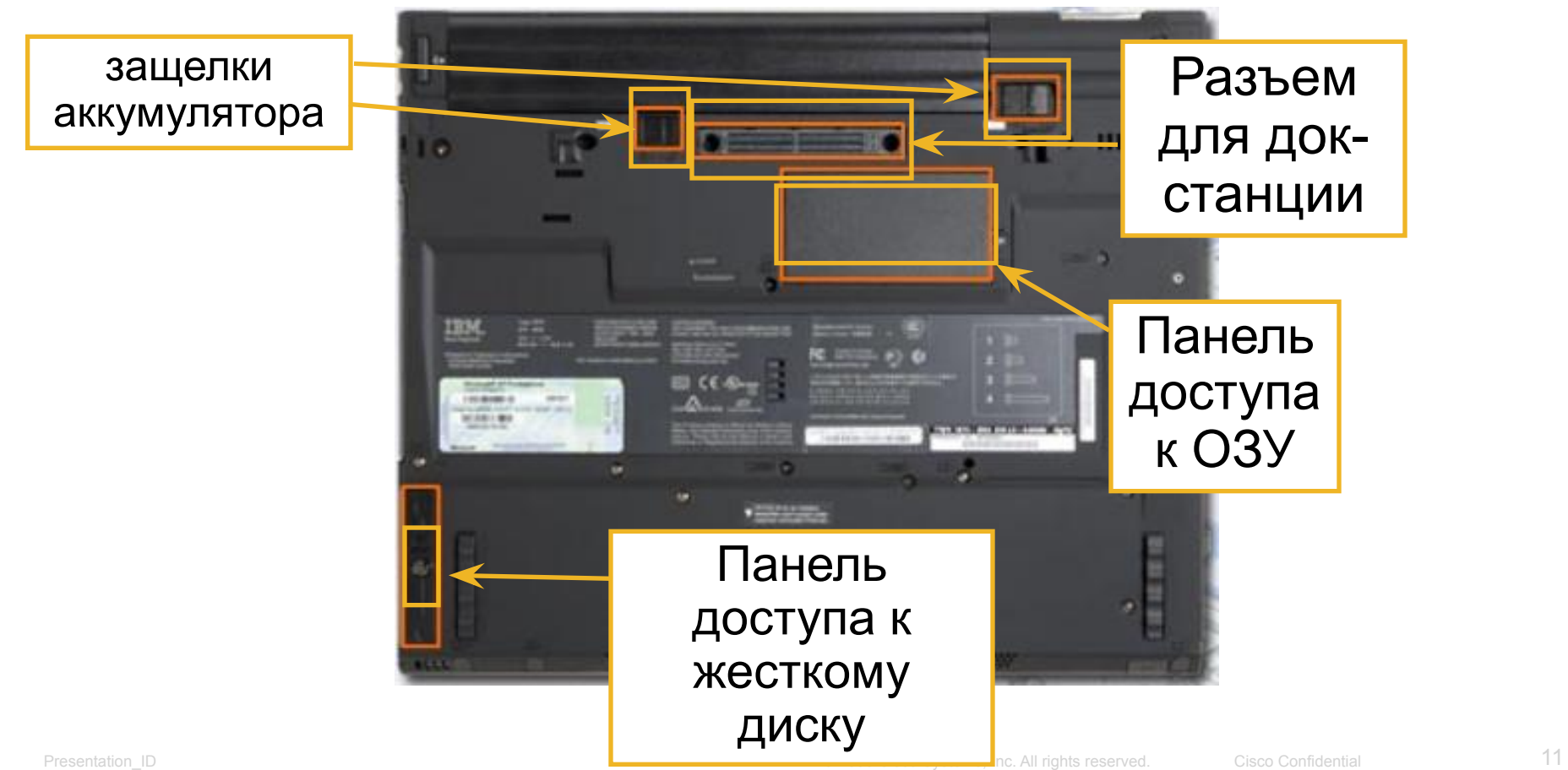

almhi **CISCO** 

#### **Внутренние компоненты ноутбуков**

ahaha cisco.

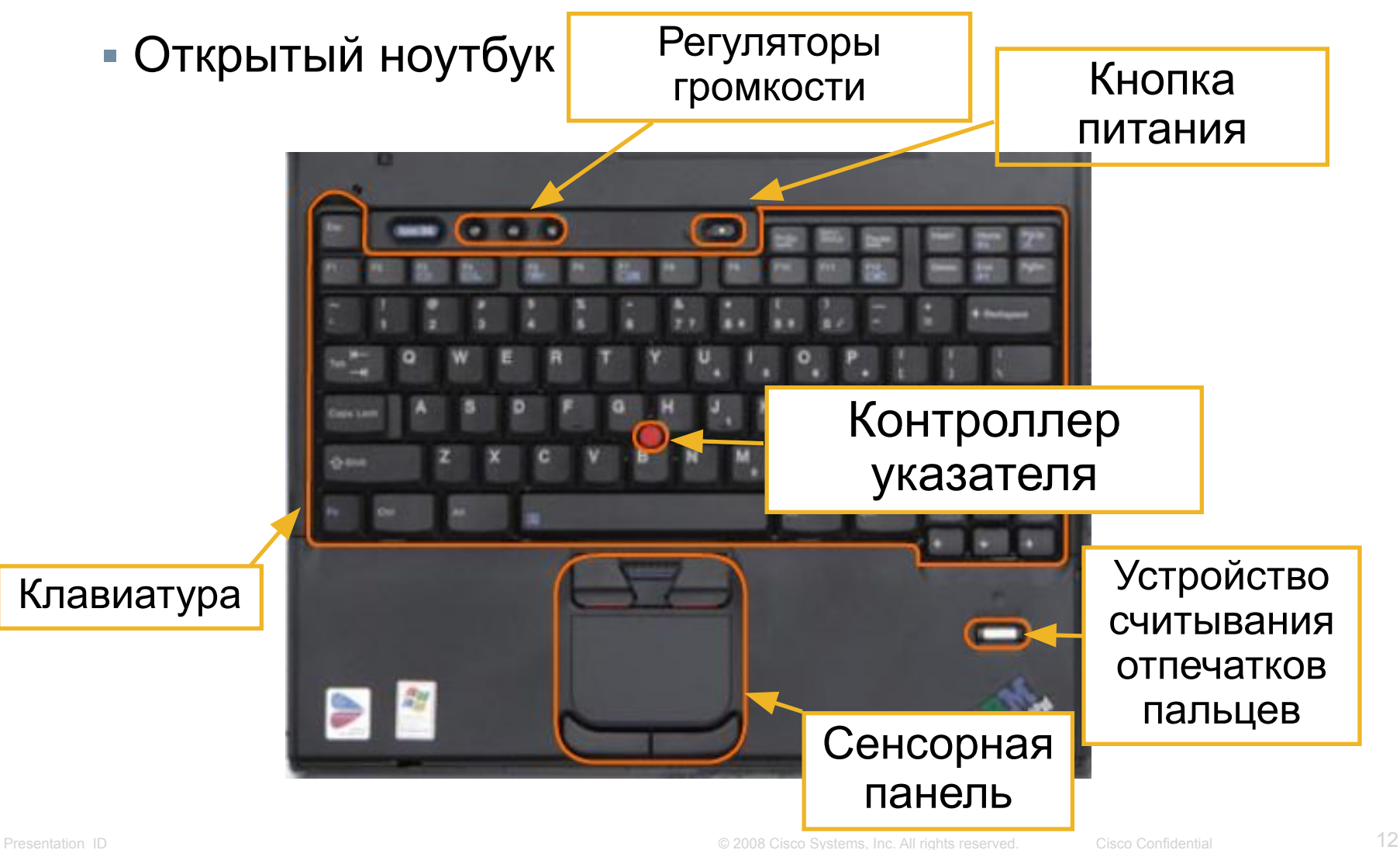

#### **Внутренние компоненты ноутбуков (продолжение)**

• Индикаторы ноутбуков

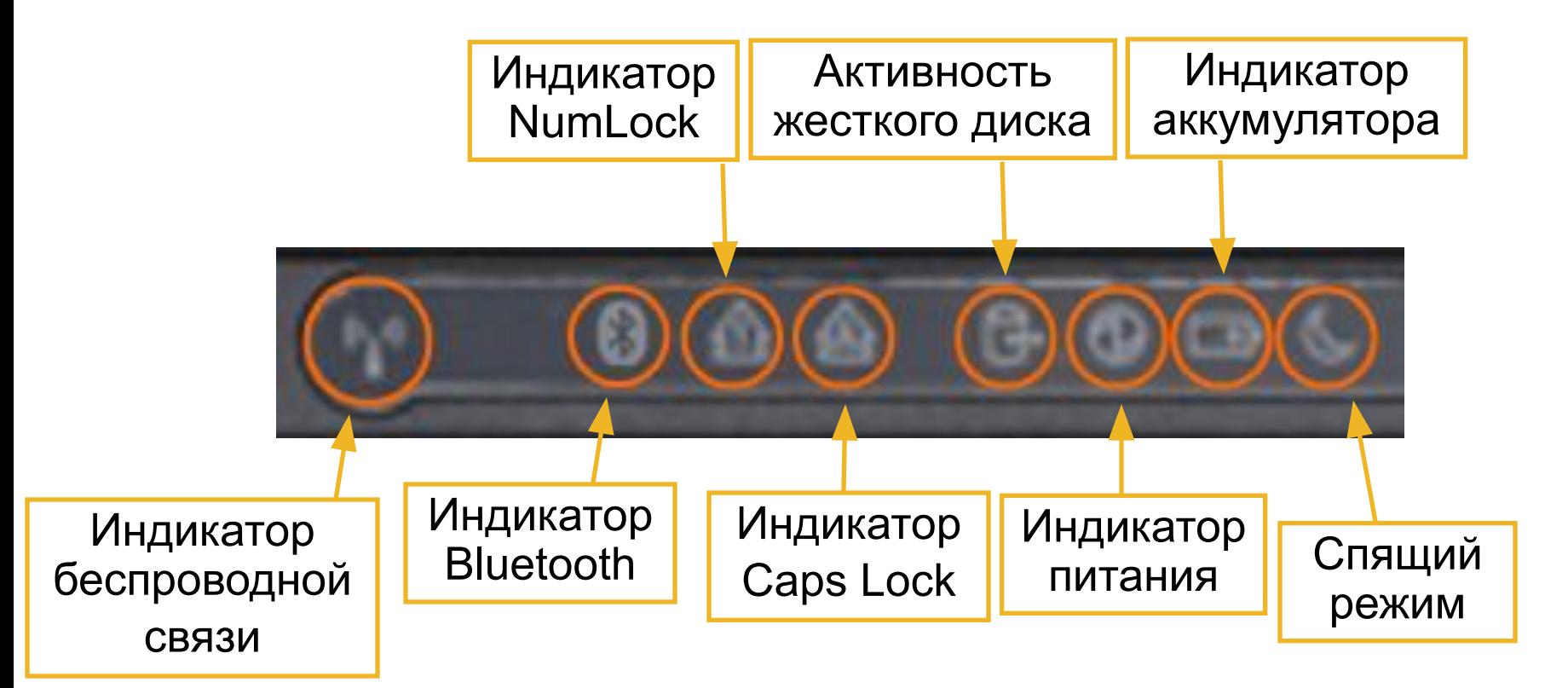

almhi CISCO.

#### **Сравнение материнских плат**

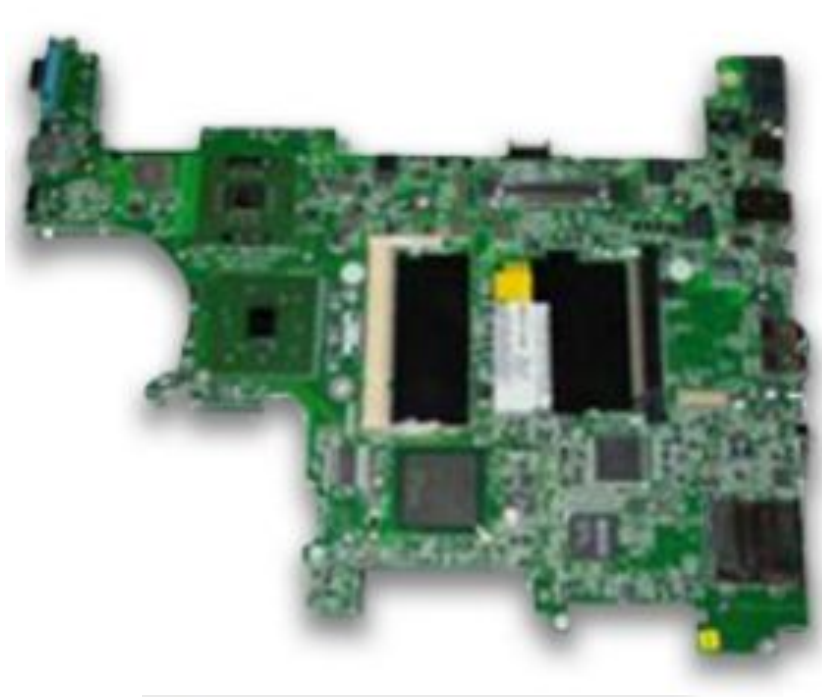

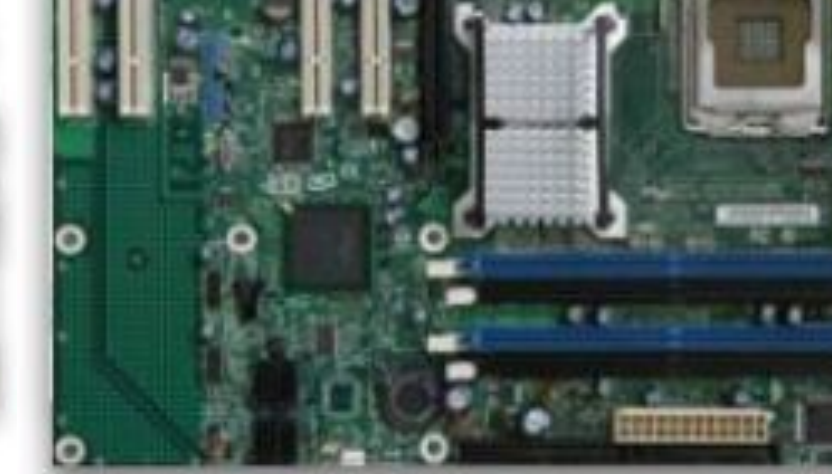

Материнская плата для ноутбука

#### Материнская плата для настольного компьютера

### **Компоненты ноутбуков - ЦП**

- Центральные процессоры для ноутбуков потребляют меньше электроэнергии и нагреваются меньше, чем процессоры для настольных компьютеров. Как следствие, процессорам для ноутбуков не требуются устройства охлаждения, имеющие такие же размеры, что и устройства охлаждения для настольных компьютеров.
- Процессоры для ноутбуков также используют пропуск тактов ЦП, что позволяет менять тактовую частоту и сокращать потребление энергии и, следовательно, разогрев. Эти специально спроектированные процессоры позволяют ноутбукам работать дольше от аккумулятора.

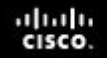

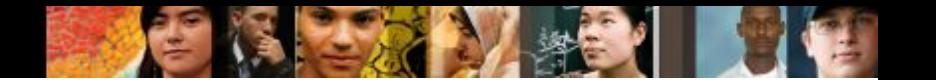

### **Компоненты ноутбуков (продолжение)**

Монитор ноутбука — это встроенный ЖК-монитор.

Монитор для настольного компьютера можно подключить к ноутбуку.

#### **Клавиша Function (Fn) и функциональные клавиши F1–F12.**

- Клавиша Function (Fn) предназначена для активации второй функции клавиши двойного назначения.
	- Обозначение второй функции, доступ к которой можно получить нажав клавишу Fn в сочетании с другой клавишей, напечатано на этой клавише более мелким шрифтом или шрифтом другого цвета.
- Функции клавиш F1-F12 зависят от операционной системы (ОС) и приложения, которое работает при их нажатии.

### **Компоненты ноутбуков (продолжение)**

- В **репликаторе портов** могут присутствовать порт SCSI, сетевой порт, порты PS/2, порты USB и игровой порт.
- В **док-станции** имеются те же порты, что и в репликаторе портов, однако есть еще и возможность подключения карт PCI, дополнительных жестких дисков, приводов оптических и гибких дисков.

Ноутбук, подключенный к док-станции, имеет ту же функциональность, что и настольный компьютер.

aluth

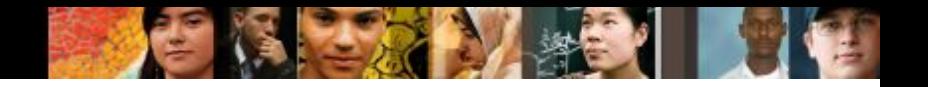

#### **Компоненты док-станции**

▪ Вид док-станции сверху

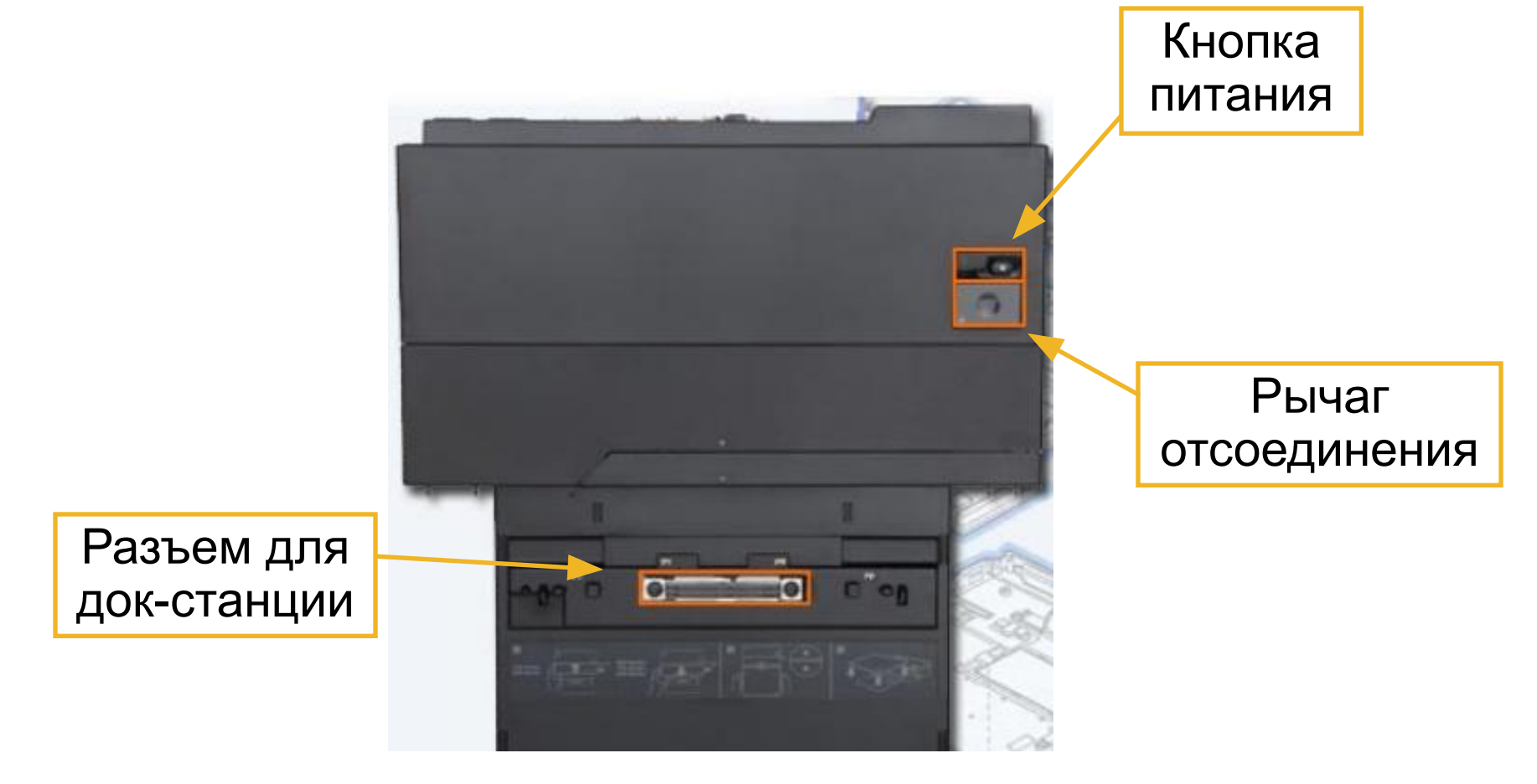

#### **Компоненты док-станции (продолжение)**

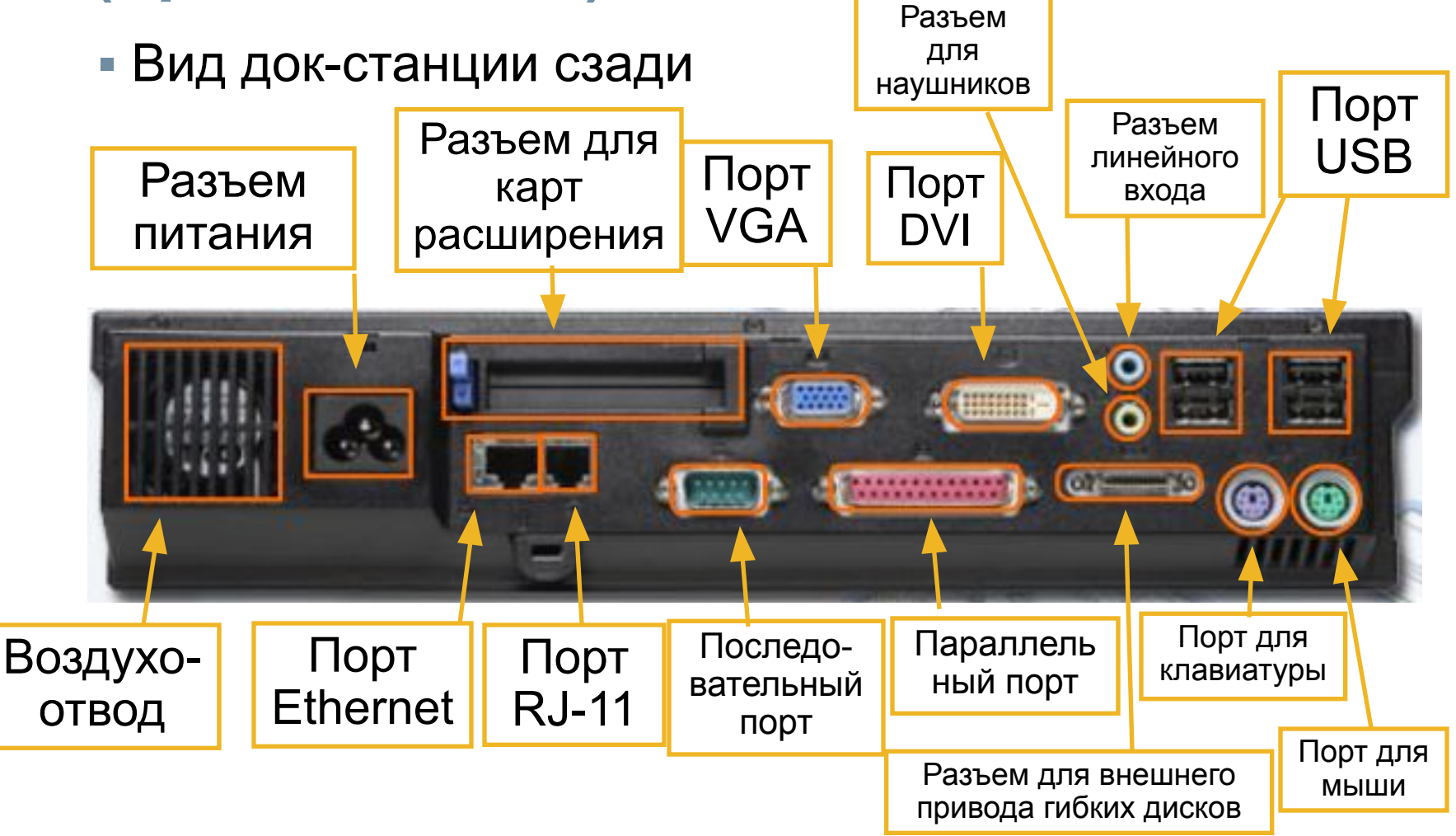

ahah.<br>Cisco.

#### **Компоненты док-станции (продолжение)**

▪ Вид док-станции справа

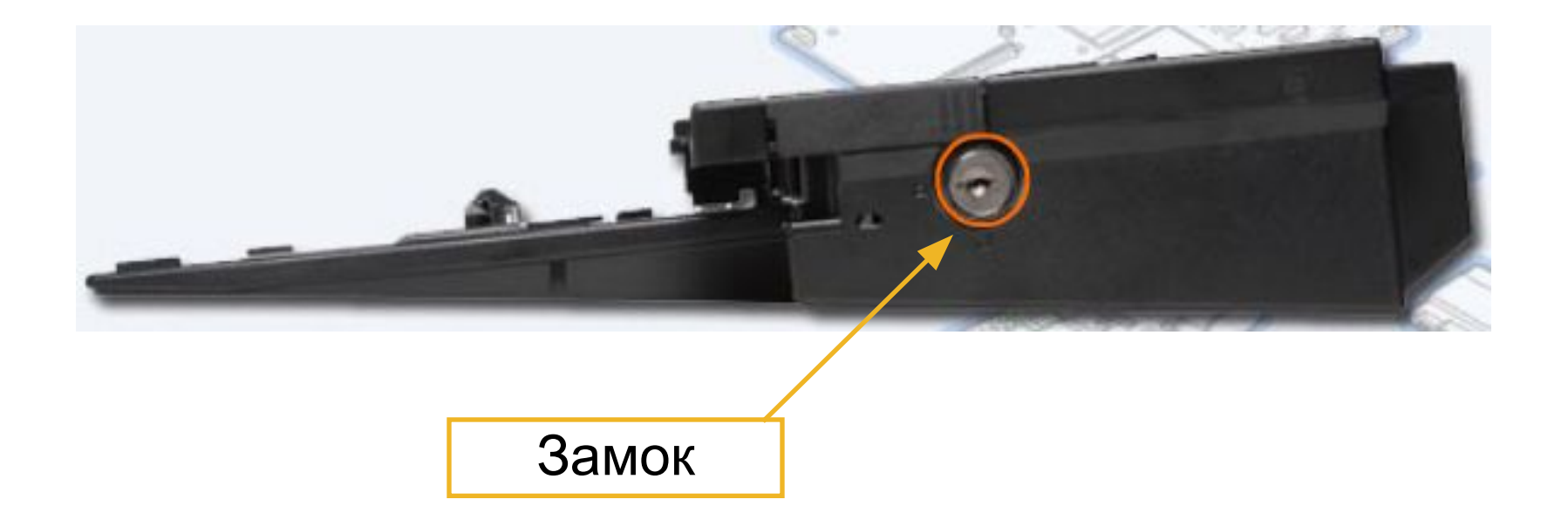

ahah.<br>cisco.

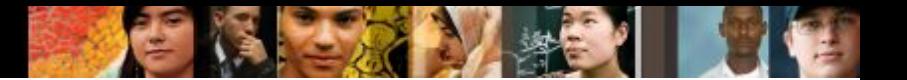

#### **Типы мониторов ноутбуков**

Мониторы ноутбуков являются встроенными. Существует четыре типа экранов ноутбуков:

 $\blacksquare$  ЖК

- Светодиодные
- Мониторы на органических светодиодах

▪ Плазменные

#### **Задняя подсветка, инвертор и разъемы антенны Wi-Fi**

▪ Инвертор преобразует постоянный ток в переменный более высокого напряжения, необходимый для задней подсветки.

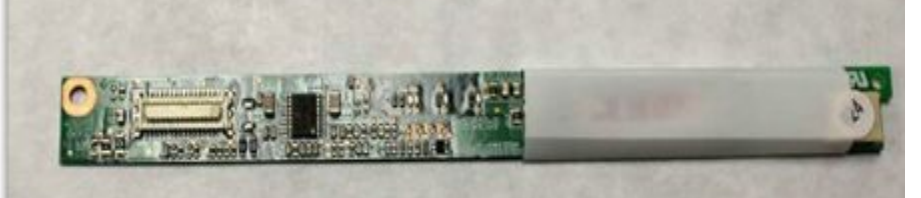

- **Свет задней подсветки проходит сквозь экран и освещает** монитор.
	- •Два распространенных типа задней подсветки: **люминесцентные лампы с холодным катодом** и **светодиодная**.
	- •В ЖК-мониторах для подсветки используются люминесцентные лампы с холодным катодом.
- **• Антенны Wi-Fi** выполняют функции передачи и получения данных через беспроводные сигналы. Как правило, в ноутбуках антенны Wi-Fi расположены над экраном.

ahaha usco

#### **Настройка параметров питания ноутбука**

- Стандарты **ACPI** это мост между оборудованием и ОС. Он позволяет инженерам создавать схемы управления питанием, чтобы ноутбук работал с оптимальной производительностью.
- Стандарты ACPI применяются в большинстве компьютеров, но играют особенно важную роль при управлении питанием в ноутбуках.
- Чтобы включить режим ACPI в программе настройки BIOS, выполните следующие действия:
	- 1. Войдите в программу настройки BIOS.
	- 2. Найдите и выберите меню параметров управления питанием.
	- 3. Используя необходимые клавиши, включите режим ACPI.
	- 4. Сохраните изменения и выйдите из программы настройки BIOS.

#### **Управление режимами питания ноутбука в Windows**

- **Служебная программа управления питанием** в Windows позволяет сократить потребление энергии определенными устройствами или всей системой. Управлением питанием возможно для следующих объектов:
	- •Ноутбук
	- •Жесткий диск
	- •Монитор
	- •Таймеры автоматического отключения
	- •Предупреждения о низком заряде батареи

#### ▪ **Для настройки параметров управления перейдите по следующим пунктам: Пуск > Панель управления >Электропитание**

#### **Технологии беспроводной связи в ноутбуках**

- **В ноутбуках используются различные** технологии беспроводной связи:
	- **•Bluetooth**
	- **•Инфракрасная связь**
	- **•Сотовая глобальная сеть**
	-

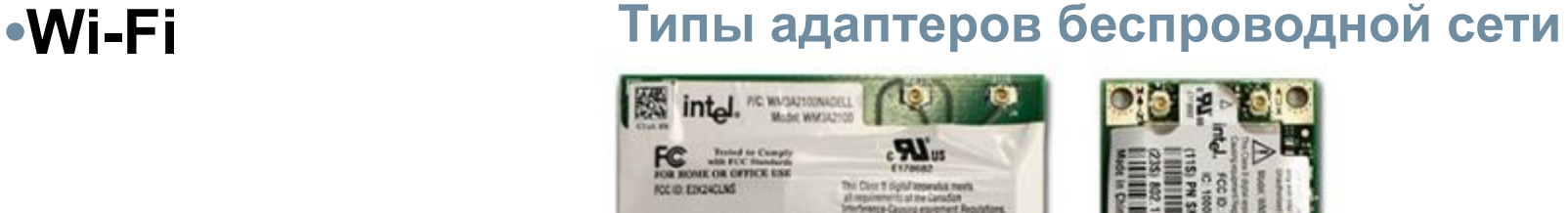

**PCI** express Micro

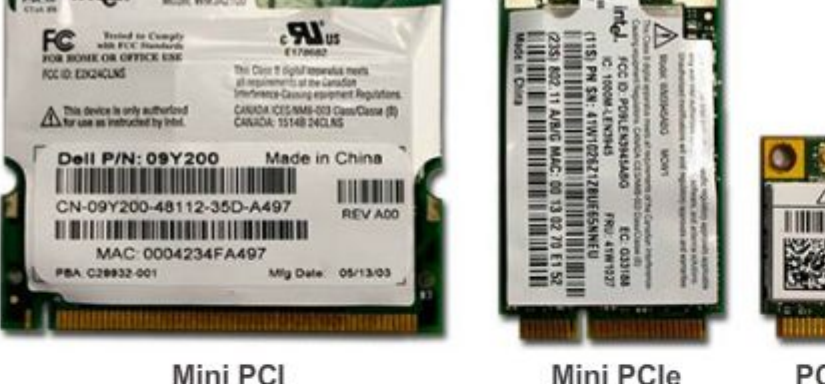

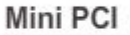

ahah CISCO.

### **Bluetooth**

Беспроводная технология малого радиуса действия, созданная с целью исключить потребность в кабельном подключении между портативными устройствами или устройствами с фиксированной настройкой

Работает с частотой от 2,4 до 2,485 ГГц в нелицензируемых диапазонах частот для промышленной, научной и медицинской аппаратуры (ISM)

Низкое энергопотребление, низкие затраты, компактный размер

Используется адаптивная перестройка частоты

Скорость передачи данных в версии 1.2 до 1,2 Мбит/с

Скорость передачи данных в версии 2.0 + EDR до 3 Мбит/с

Скорость передачи данных в версии 3.0 + HS до 24 Мбит/с

#### **Инфракрасные технологии**

- Маломощные, с малым радиусом действия; в них используются светодиоды.
- Инфракрасная связь работает в диапазоне частот ниже видимого света.
- Расстояние ограничивается несколькими метрами или футами.
- ИК-излучение не может проникать через потолок или стены.
- Три распространенных типа инфракрасных сетей:
	- **•Сети прямой видимости** передача сигнала осуществляется только в том случае, если устройства находятся на прямой линии видимости без препятствий.
	- **•Сети на рассеянном излучении** сигнал отражается от стен и потолка.
	- **•Сети на отраженном излучении** сигнал передается на оптический приемопередатчик, откуда направляется на приемник.

ahah :ISCO

### **Сотовая глобальная сеть**

- Для подключения ноутбука к сотовой глобальной сети необходимо установить адаптер, работающий с сотовыми сетями.
	- •Платы сотовых глобальных сетей являются самонастраивающимися.
	- •Плата вставляется в гнездо PC Card или уже встроена в ноутбук.
	- •Можно также получить доступ к сотовой глобальной сети с помощью адаптера для USB или к мобильной сети с помощью точки доступа.
- Ноутбуки со встроенными функциями работы с сотовой сетью не требуют установки дополнительного ПО, антенны или оборудования.

ahaha

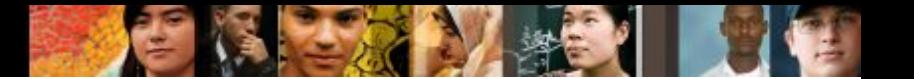

# **Wi-Fi**

- Беспроводные адаптеры обеспечивают доступ к Интернету с ноутбуков.
- ▪Дальность соединения может достигать 91м (300 футов) или более, в зависимости от оборудования.
- Беспроводные адаптеры обеспечивают простой доступ к Интернету с ноутбуков.

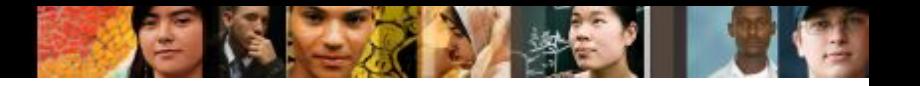

#### **Wi-Fi**

Беспроводные адаптеры, используемые в ноутбуках, делятся на три основных типа.

- **Mini-PCI** широко распространены в старых моделях ноутбуков. Карты Mini-PCI являются 124-контактными и поддерживают стандарты 802.11a, 802.11b и 802.11g подключения к беспроводной локальной сети.
- **Mini-PCIe** наиболее распространенный тип беспроводных плат в ноутбуках. Карты Mini-PCIe являются 54-контактными и поддерживают все стандарты подключения к беспроводной локальной сети.
- **PCI Express Micro** распространены в новых и компактных моделях ноутбуков, таких как ультрабуки, поскольку по размеру они вдвое меньше карт Mini-PCIe.

#### **Возможности расширения**

- С помощью PC Card и ExpressCard могут быть добавлены функции:
	- •Связь по беспроводной сети
	- •Доступ к Ethernet
	- •Порты USB и FireWire
	- •Доступ ко внешнему жесткому диску
	- •Дополнительная память
- $\blacksquare$  ExpressCard это более новая модель плат расширения, которая имеет наиболее широкое распространение. PC ExpressCard выпускается в двух вариантах:
	- •ExpressCard /34 34 мм шириной
	- •ExpressCard /54 54 мм шириной

#### **Возможности расширения**

#### ▪ **Флэш-память**

•Внешний флэш-накопитель

•Карты флэш-памяти и устройства для считывания с этих карт

▪ **SODIMM –** модуль памяти меньшего размера в ноутбуках.

•В 72-контактном и 100-контактном вариантах с поддержкой 32-разрядной передачи.

•В 144-контактном, 200-контактном и 204-контактном вариантах с поддержкой 64-разрядной передачи.

**ПРИМЕЧАНИЕ**. Модули памяти SODIMM, в свою очередь, подразделяются на DDR, DDR2 и DDR3. Для разных моделей ноутбуков необходимы различные типы SODIMM.

# **Замена оборудования**

- **Блоки, заменяемые пользователем,** пользователь может заменить самостоятельно.
- **Блоки, заменяемые сервисом, необходимо вернуть по** месту приобретения, в сертифицированный центр обслуживания или производителю. Местные пункты ремонта обычно предоставляют следующие услуги:

•Диагностика оборудования и ПО

- •Перенос и восстановление данных
- •Установка и модернизация жесткого диска
- •Установка и модернизация ОЗУ
- •Замена клавиатуры и вентилятора
- •Внутренняя очистка ноутбука
- •Ремонт ЖК-монитора
- •Ремонт инвертора и задней подсветки

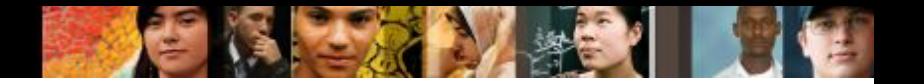

### **Замена аккумулятора**

#### ▪**Аккумулятор требуется заменить, когда:**

- •Ноутбук отключается сразу же после отключения переменного тока.
- •Аккумулятор протекает.
- •Аккумулятор перегревается.
- •Аккумулятор не держит заряд.

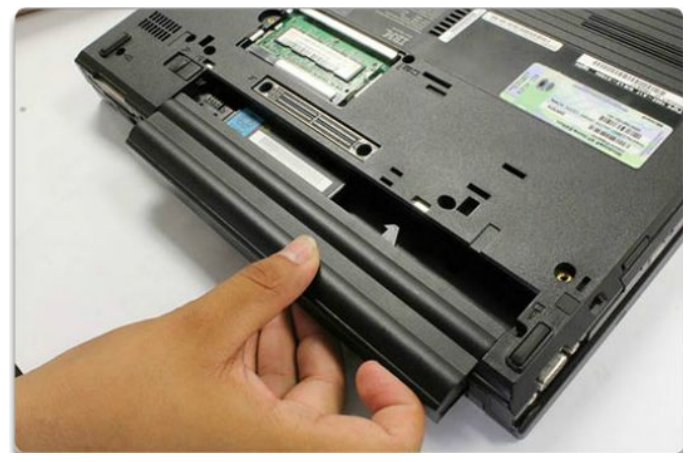

#### **Замена клавиатуры, сенсорной панели и экрана**

- **Клавиатура и сенсорная панель это устройства** ввода, которые не предназначены для самостоятельной замены пользователем.
- **Экран ноутбука как правило, самый дорогой** компонент при замене.

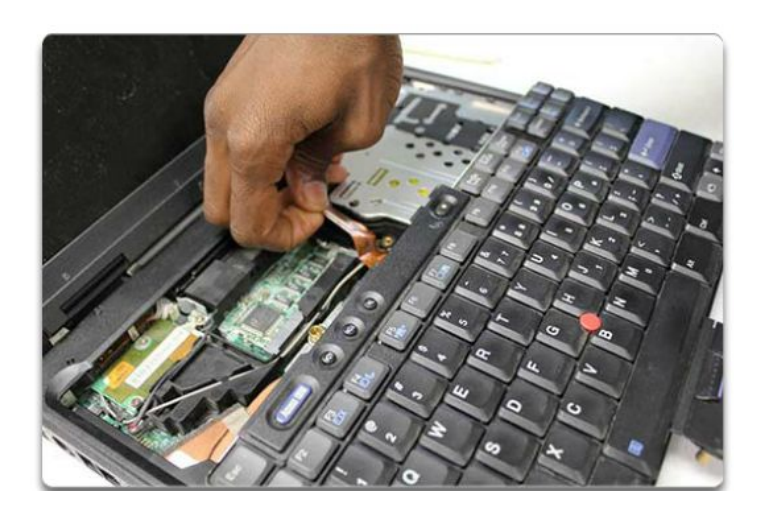

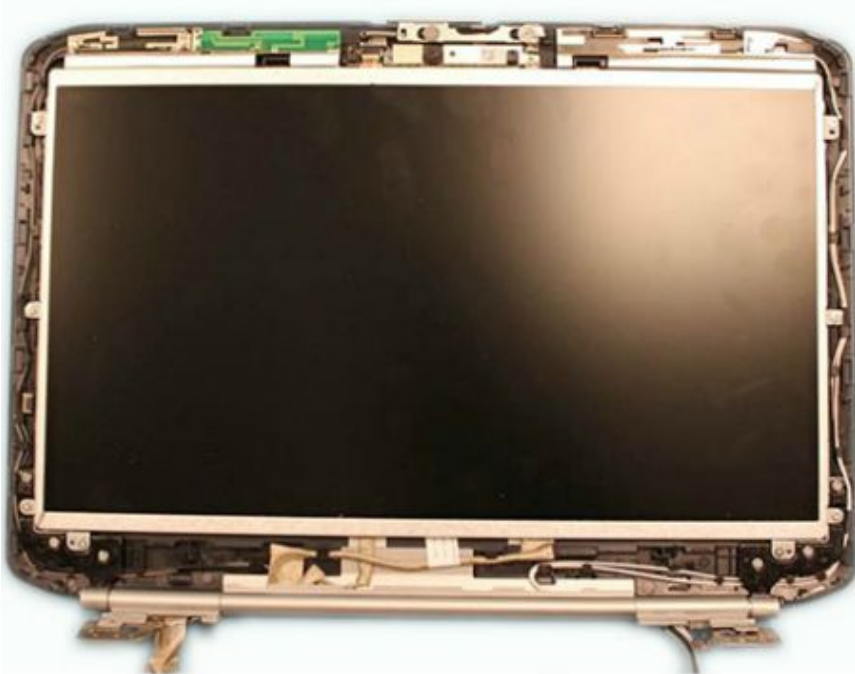

aluth

#### **Замена жесткого диска и привода оптических дисков**

- Пользователь может заменить жесткий диск, если по условиям гарантии не обязательно обращаться в центр обслуживания.
- Ширина внутренних жестких дисков портативных компьютеров составляет 4,57 см (1,8 дюйма) или 6,35 см (2,5 дюйма).
- **Внешний жесткий диск USB подключается к** ноутбуку через порт USB.
- **Внешний жесткий диск с интерфейсом IEEE 1394** подключается через порт FireWire.

aluth cisco

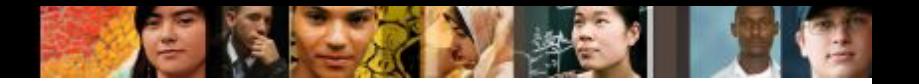

### **Замена оборудования**

- **Перед заменой беспроводной платы** узнайте, какой форм-фактор необходим для данного ноутбука.
- **Перед заменой ЦП** инженеру может потребоваться снять вентилятор или радиатор.
	- **•ПРИМЕЧАНИЕ**: ЦП один из наиболее хрупких компонентов в ноутбуке. С ним следует обращаться с исключительной осторожностью.
- **Перед заменой материнской платы** ноутбука убедитесь в том, что новая плата соответствует проектной спецификации его модели.

#### **Методы профилактического обслуживания ноутбуков**

- Программа профилактического обслуживания должна включать в себя следующие стандартные процедуры:
	- •Очистка
	- •Обслуживание жесткого диска
	- •Обновление ПО
- Для наиболее эффективных программ профилактического обслуживания требуется ежемесячно выполнять ряд определенных действий.

aluth cisco

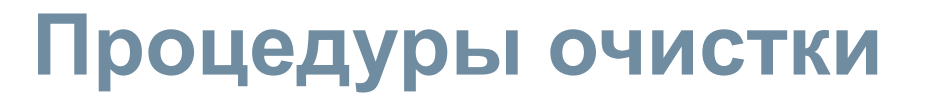

- При очистке ноутбука важно использовать рекомендованные средства.
	- Клавиатура
	- Отверстия для воздуха
	- ЖК-экран
	- Сенсорная панель
- Привод гибких дисков
- Привод оптических дисков
- Компакт-диски и диски DVD

#### ▪ **ВНИМАНИЕ:**

- •Отключите ноутбук, извлеките аккумулятор, отключите ноутбук от розетки электросети, отключите все внешние устройства.
- •Не распыляйте средство для очистки непосредственно на экран.
- •Используйте средства, предназначенные для очистки ЖК-экранов.
- •Пользуйтесь мягкой безворсовой тканью и рекомендованным очищающим раствором, чтобы не повредить поверхности ноутбука.

#### **Процедура поиска и устранения неисправностей ноутбуков**

- **Этап 1.** Определение проблемы
- **Этап 2.** Формирование предположений о возможной причине неполадки
- **Этап 3.** Проверка выводов, сделанных о причине неполадки
- **Этап 4.** Разработка плана действий по устранению неполадки и его реализация
- **Этап 5.** Проверка всех функций системы и применение профилактических мер

**Этап 6.** Документирование полученных данных, принятых мер и результатов

### **Этап 1. Определение проблемы**

#### ▪**Информация о ноутбуке**

•Производитель, модель, OС, сетевое окружение, тип подключения.

#### ▪**«Открытые» вопросы**

•Перечислите неполадки, возникающие на вашем ноутбуке.

•Какое программное обеспечение вы недавно установили?

•Что вы делали, когда возникла неполадка?

•Какие сообщения об ошибках вы получили?

#### ▪**«Закрытые» вопросы (Предусматривает ответ «да» или «нет»)**

•Находится ли ноутбук на гарантии?

•Работает ли ноутбук в данный момент от аккумулятора?

•Может ли ноутбук работать от адаптера переменного тока?

•Можно ли загрузить компьютер, чтобы увидеть Рабочий стол операционной системы?

#### **Этап 2. Формирование предположений о возможной причине неполадки**

▪ Составьте список распространенных возможных причин неполадок ноутбука.

- •Разрядка аккумулятора
- •Невозможно зарядить аккумулятор
- •Ненадежные кабельные подключения
- •Неисправная клавиатура
- •Нажата клавиша Num Lock
- •Неплотная установка ОЗУ

ahahi **CISCO** 

#### **Этап 3. Проверка выводов, сделанных о причине неполадки**

- **Сформировав несколько предположений о возможных причинах неполадки, проверьте их для определения истинной причины, начиная с самой краткой и быстрой процедуры.** 
	- Используйте ноутбук с питанием от адаптера переменного тока
	- Замените аккумулятор
	- Перезагрузите ноутбук
	- Проверьте параметры BIOS
	- Отсоедините и подключите кабели
	- Отключите периферийные устройства
	- Проверьте, не нажата ли клавиша Num Lock
	- Извлеките и повторно установите ОЗУ
	- Проверьте, не нажата ли клавиша Caps lock
	- Проверьте, нет ли в загрузочном устройстве носителя, не являющегося загрузочным
- Если с помощью краткой процедуры не удается устранить неполадку, следует продолжить поиск ее точной причины.

ahah **CISCO** 

#### **Этап 4. Разработка плана действий по устранению неполадки и его реализация**

- Если на предыдущем этапе проблема не была устранена, то для ее решения необходим дальнейший анализ ситуации.
- Разбейте большую проблему на более мелкие, которые могут быть проанализированы и решены индивидуально.
- Составьте перечень кратких процедур, позволяющий определить точную причину неполадки или исправить ее. Если с помощью краткой процедуры не удается устранить неполадку, следует продолжить поиск ее точной причины.

ahan cisco

#### **Этап 5. Проверка всех функций системы и применение профилактических мер**

- После устранения неполадки выполните полную проверку функциональности системы и при необходимости примените профилактические меры.
	- Перезагрузите ноутбук
	- Подключите все периферийные устройства
	- Проверьте, работает ли ноутбук от аккумулятора
	- Распечатайте документ из приложения
	- Наберите образец документа для проверки клавиатуры
	- Проверьте программу просмотра событий на предмет предупреждений или ошибок
- Обсудите с заказчиком примененное решение и функциональность системы.

#### **Этап 6. Документирование полученных данных, принятых мер и результатов**

- Обсудите примененное решение с заказчиком.
- Попросите заказчика убедиться, что неполадка устранена.
- Представьте заказчику все бумаги
- Задокументируйте действия, предпринятые для устранения неполадки в заказе на обслуживание и журнале инженера:
	- •Описание проблемы
	- •Решение
	- •Компоненты, использованные при ремонте
	- •Время, ушедшее на разрешение проблемы

ahah **CISCO** 

#### **Распространенные неполадки ноутбуков и способы их устранения**

- Неполадки ноутбуков могут быть связаны с проблемами оборудования, ПО, сетей или всеми этими факторами.
- На рисунке 7.7.2.1. приведены распространенные неполадки ноутбуков и способы их устранения.

aludia CISCO

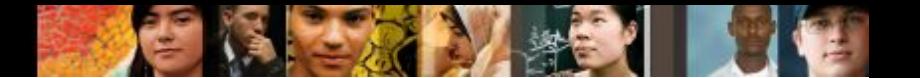

#### **Глава 7. Выводы**

- Ноутбуки становятся все более популярными благодаря компактности, экономичности и возможности работать от аккумулятора.
- В настольных компьютерах и ноутбуках используются одинаковые типы портов, поэтому их периферийные устройства являются взаимозаменяемыми. Для доступа к питанию, периферийным устройствам, а также большему количеству портов ноутбуки подключают к док-станции или репликатору портов.
- Попробуйте использовать быстрые решения для устранения неполадок.
- Некоторые компоненты, такие как материнская плата, не являются взаимозаменяемыми. Кроме того, компоненты ноутбука, как правило, являются собственностью каждого производителя и разработаны с уникальным форм-фактором.
- Центральные процессоры для ноутбуков потребляют меньше электроэнергии и нагреваются меньше, чем процессоры для настольных компьютеров..
- Функциональность ноутбука может быть расширена путем добавления компонентов с помощью PC Card или ExpressCard, USB и Firewire.

### **Глава 7. Выводы (продолжение)**

- Ноутбуки уникальны благодаря возможности работать от аккумулятора. Стандарты ACPI применяются в большинстве компьютеров, но играют особенно важную роль при управлении питанием в ноутбуках.
- Есть несколько компонентов ноутбука, которые, возможно, потребуется заменить. В данной главе определены инструкции по замене аккумулятора, оптического привода, жесткого диска, памяти и платы расширения PC Card.
- Чтобы продлить срок службы ноутбука, необходимо регулярно выполнять очистку его компонентов. При очистке ноутбука важно следовать одобренным процедурам и использовать рекомендованные средства. В данной главе приведены рекомендации по очистке компонентов ноутбука.

### **Глава 7. Выводы (продолжение)**

- Инженеры должны уметь анализировать неполадку и определять ее причину, чтобы восстановить работоспособность ноутбука.
- Проверьте наличие внешних проблем, таких как ненадежное кабельное подключение, разрядка аккумулятора или неисправность клавиатуры.
- Ресурсы для поиска и устранения неисправностей должны включать: опыт других инженеров, интернет-ресурсы, сборники часто задаваемых вопросов производителям и форумы в Интернете.
- На последнем этапе процедуры поиска и устранения неполадок необходимо выполнить полную проверку функциональности системы, обсудить примененное решение с заказчиком и задокументировать полученные данные, выполненные действия и результаты.

# Cisco | Networking Academy<sup>®</sup><br>Mind Wide Open<sup>™</sup>